. データ解析 第二回

鈴木 大慈 理学部情報科学科 西八号館 W707 号室 s-taiji@is.titech.ac.jp

## 今日の講義内容

- 関数定義
- $\bullet$  for 文, if 文
- 乱数生成
- ヒストグラムによる可視化

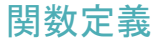

```
tmp \leftarrow function(x) {
         y \leftarrow x^2return(y)
       }
で
> tmp(2)[1] 4
を得る.
関数定義を"hoge.R"なるファイルに書き込んで,
```
> source("hoge.R")

とすればファイル内で定義した関数を読み込める.

# リストの返り値

>  $\tan p \leftarrow function(x, y) list(x=2, sin.x=sin(x), y=y, log.y=log(y))$  $> z < - \text{tmp}(2,3)$  $> z$  $x$ [1] 2 \$sin.x [1] 0.9092974  $\frac{4}{9}$ [1] 3 \$log.y [1] 1.098612

#### 練習問題1

*n × d* 行列 *X* と *n* 次元ベクトル *y* を受け取って,(*X <sup>⊤</sup>X*) *<sup>−</sup>*<sup>1</sup>*X <sup>⊤</sup>y* を返す関数を定 義せよ.

### **for** 文

```
for(x \in 1:3){
     y \leftarrow x^2cat(y,fill=TRUE)
}
```
; を使って一行にまとめることも可能

for(x in 1:3) $\{y \leftarrow x^2; \text{cat}(y, \text{fill=TRUE});\}$ 

## **if** 文

基本形 if( $x < 0$ ) -x else x 複数行・複数命令  $if(x < 0)$ {  $z \leftarrow x^2$  $y \leftarrow x \hat{3}$ }else{  $z \leftarrow x \hat{3}$  $y \leftarrow x^2$ }

#### 練習問題2

*n × d* 行列 *X* と *n ′* 次元ベクトル *y* を受け取り,*n* = *n ′* なら (*X <sup>⊤</sup>X*) *<sup>−</sup>*<sup>1</sup>*X <sup>⊤</sup>y* を返 **し, n≠n'ならy自身を返す関数を定義せよ.** 

#### 乱数生成

r+(乱数名) で乱数生成 d+(乱数名) で確率密度関数 p+(乱数名) で累積分布関数 q+(乱数名) で分位点

例:正規分布 (norm) > rnorm(3) [1] 0.9372860 0.3960432 -0.5254500 > dnorm(1.4) # X=1.4 における確率密度 [1] 0.1497275  $>$  pnorm $(1.4)$  # P(X  $\leq 1.4$ ) [1] 0.9192433 > qnorm(0.9192433) [1] 1.400000

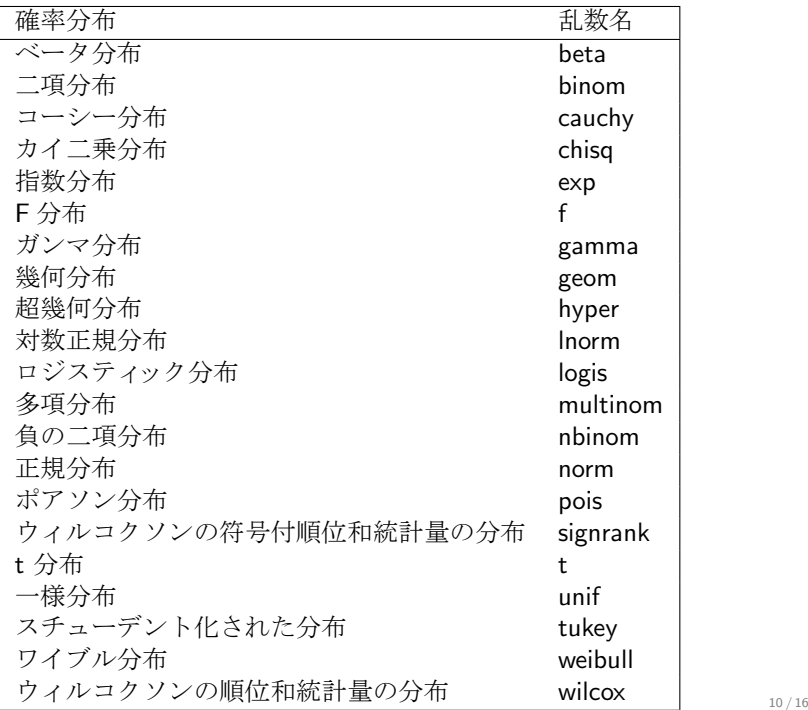

### ヒストグラムの表示

hist(rnorm(100))

```
hist(rnorm(100),breaks=20) #ビンの数を設定
```
2つのヒストグラムを重ねて表示.

hist(rnorm(500,1.5), col = "#ff00ff40", border = "#ff00ff",  $breaks = 50$ ,  $freq = FALSE$ ) hist(rnorm(500),  $col = "#0000ff40",$  $border = "#0000ff", breaks = 50, freq = FALSE, add = TRUE)$ 

add = TRUF で重ね表示. col でパネルの内側の色を指定,"#rrggbbtt"で 16 進数を使って RGB の強さと透 過度を指定 (00 から ff まで).最後の二桁は透過度. border で枠の色を指定. freq=FALSE で数ではなく密度を表示(各ビンに入ったサンプル数の割合).

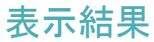

**Histogram of rnorm(500, 1.5)**

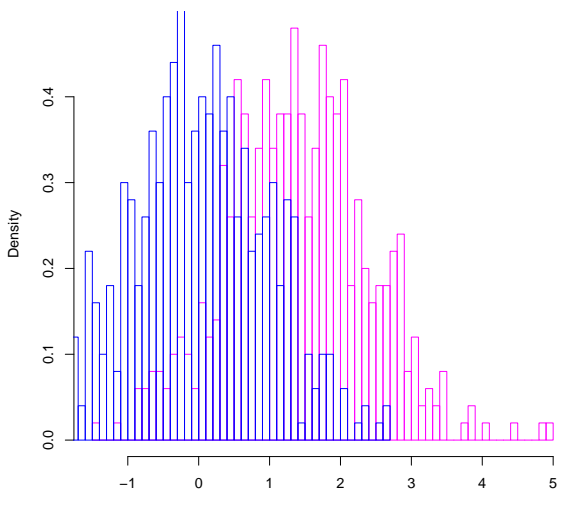

rnorm(500, 1.5)

#### 和,平均,分散,標準偏差

sum $(runit(10))$  #和 mean(runif(10))  $\#\Psi$ var(runif(10)) #分散 sd(runif(10)) #標準偏差

大数の法則を確認

```
for(j in 1:5){
for(i in 1:7) x[i] < -c(mean(runif(10^i)));
plot(x,type='l',col=j,ylim=c(0.45,0.55)); #ylim で y 軸の範囲を指定
par(new=T); #重ね書きモードにする
}
```
表示結果

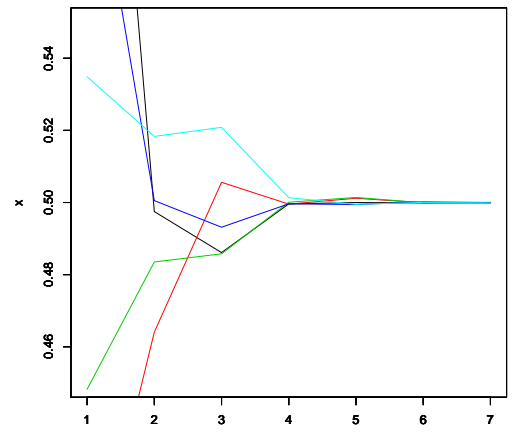

Index

## レポート問題

■ モンテカルロ法

[0*,* 1] *×* [0*,* 1] 上の一様分布 *X* を大量に (例えば 10<sup>7</sup> 個) 発生させ,*∥X∥ ≤* 1 なるサンプルの割合を求め,それによって半径 1 の 1*/*4 円の面積 *π/*4 の近 似値を求めよ.

- **X を [0,1] 上の一様分布として E[2 log(X)] はいくらか?また,** *n* = 100*,* 100<sup>2</sup> *,* 100<sup>3</sup> 個のサンプルを発生させて,<sup>1</sup> *n* ∑*<sup>n</sup> <sup>i</sup>*=1 2 log(*Xi*) を計算せ よ.理論値には近づいているか?
- <sup>3</sup>. 中心極限定理の再現

一様分布から *n* = 3*,* 10*,* 100 個のサンプル *{Xi} n <sup>i</sup>*=1 を発生させる試行をそれ <del>7</sup><br>ぞれ 1000 回ず</del>つ行い, 各試行で √ $\overline{n}(\sum_{i=1}^{n}X_{i}/n - E[X])$  を計算し, 中心極 限定理が成り立っていることを確かめよ.確かめ方はどんな方法でも良い (例えばヒストグラムと正規分布の密度関数を同時にプロットしてみよ). 余 裕があれば他の分布でも確かめてみよ.

# レポートの提出方法

- 私宛にメールにて提出.
- 件名に 必ず「データ解析第一回レポート」と明記し, R のソースコードと 結果をまとめたレポートを送付のこと.
- 氏名と学籍番号も忘れず明記すること.
- レポートは本文に載せても良いが、pdf などの電子ファイルにレポートを出 力して添付ファイルとして送付することが望ましい (これを期に tex の使い 方を覚えることを推奨します).
- 提出期限は講義最終回まで.

※相談はしても良いですが、コピペはダメです.

講義情報ページ

http://www.is.titech.ac.jp/~s-taiji/lecture/dataanalysis/dataanalysis.html